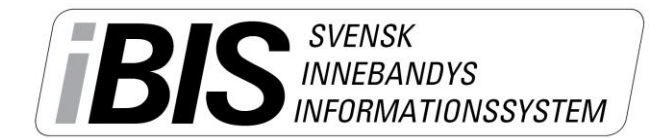

2014-05-02  $1(1)$ 

Version 1.0

## **Koppla roller till laget**

Lägg till rollerna **Tränare, Lagledare och Kontaktperson** på de personer som har dessa roller i varje lag så att andra kan kontakta er.

Du hittar videomanualer p[å www.innebandy.se/ibis](http://www.innebandy.se/ibis) som visar varje steg i praktiken.

iBIS är anpassad för Internet Explorer 8-10.

1. Klicka på **Förening** och därefter **Lag.**

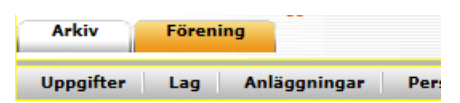

- 2. Välj det lag du ska lägga till rollerna i.
- 3. Klicka på **Personer.**

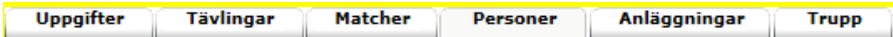

4. Klicka på **Lägg till person.**

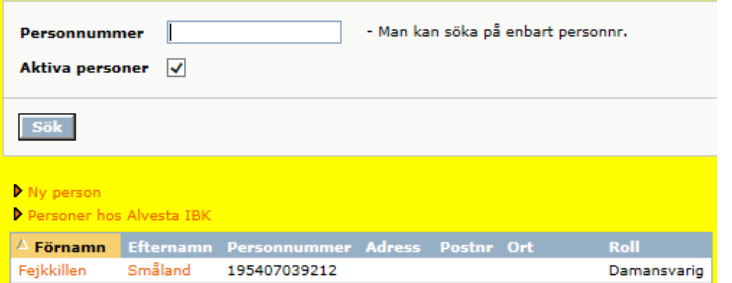

Sök på personnumret

eller välj en person från listan eftersom de redan har en roll i föreningen.

## *Skapa en ny person*

- *1. Klicka på Ny person.*
- *2. Fyll i personnummer, förnamn, efternamn och e-post samt övriga kontaktuppgifter så andra ges möjligheten att kontakta personen.*
- *3. Spara.*
- 5. **Välj personen** som ska ha en roll.
- 6. **Väj** vilken roll som passar.

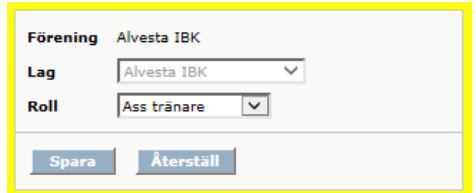

**7. Spara.**

*Support: I första hand finns våra videomanualer tillgänglig på [www.innebandy.se/ibis](http://www.innebandy.se/ibis) men har du specifika frågor kontakter du Svensk Innebandys Kundtjänst, [kundtjanst@innebandy.se](mailto:kundtjanst@innebandy.se) eller 08-5142 7400. Du kan även vända dig till ditt distrikt som har viss kunskap.*